**Taimur Khan, Daniel Schneider, Yasmin I. Al-Zokari, Dirk Zeckzer, and Hans Hagen<sup>1</sup>**

**1 University of Kaiserslautern 67653 Kaiserslautern, Germany {tkhan,d\_schnei,alzokari,zeckzer,hagen}@informatik.uni-kl.de**

#### **Abstract**

Scalable large high-resolution displays such as tiled displays are imperative for the visualization of large and complex datasets. In recent times, the relatively low costs for setting up large display systems have led to an highly increased usage of such devices. However, it is equally vital to optimally utilize their size and resolution to effectively explore such data through a combination of diverse visualizations, views, and interaction mechanisms. In this paper, we present a lightweight dispatcher framework which facilitates input management, focus management, and the execution of several interrelated yet independent visualizations. The approach is deliberately kept flexible to not only tackle different hardware configurations but also the amount of visualization applications to be implemented. This is demonstrated through a scenario that executes four interrelated visualizations equally well on both a 5 PC tiled-wall and a single desktop. The key contribution of this work is the ability to extend the tiled-wall to work with multiple applications for enhanced size and resolution utilization of such displays.

**1998 ACM Subject Classification** I.3 Computer graphics, I.3.3 Picture and Image Generation

**Keywords and phrases** Large and High res Displays, Coordinated and Multiple Views, Human Computer Interaction

**Digital Object Identifier** [10.4230/DFU.Vol2.SciViz.2011.144](http://dx.doi.org/10.4230/DFU.Vol2.SciViz.2011.144)

# <span id="page-0-0"></span>**1 Introduction**

Innovations in large wall-sized displays have been yielding benefits to visualizations in industry and academia: to cater to a larger audience, for more efficient collaborative work, to further immerse the client in virtual reality applications, and to facilitate the visualization of large and complex datasets by maintaining both overview and detail views simultaneously [\[5\]](#page-14-0). It is these improvements that have led to the growth of large display implementations despite the limitations in size of a single such display and the costs associated with them. The single most influential factor in this progression has been the advent of tiled display systems - a large display consisting of tiled smaller ones driven by clusters of off-the-shelf PC systems. This leads to complete physical scalability over the eventual size of the display while keeping the costs relatively low. These facts have led to a number of research projects that have incorporated tiled displays and made it amongst the top ten visualization research topics in recent times [\[15\]](#page-15-0).

Effective exploration of truly large complex datasets is a quandary that researchers are constantly trying to tackle in a number of domains. In the recent past various solutions have been employed including multiple views, data aggregation, and filter techniques. There is no single solution to this problem, as it varies depending on the nature of the domain,

© Taimur Khan, Daniel Schneider, Yasmin I. Al-Zokari, Dirk Zeckzer, and Hans Hagen; licensed under Creative Commons License NC-ND Scientific Visualization: Interactions, Features, Metaphors. *Dagstuhl Follow-Ups, Vol. 2.* Editor: Hans Hagen; pp. 144[–159](#page-15-1)

DAGSTUHL

Dagstuhl Publishing Schloss Dagstuhl – Leibniz Zentrum für, Germany the dataset, and the experts involved. However, the work presented in this paper proposes the use of coordinated multiple applications / views on tiled-wall displays as a means to efficiently explore such datasets irrespective of the domain. The core idea is to divide the tiled-wall into a large work area that utilizes a distributed rendering framework and several other subsections that run coordinated applications. The emphasis of this work has been on the management of different concurrent applications running on a tiled-wall through a dispatcher framework that handles coordination and input management.

There are a number of tiled-display rendering frameworks available that vary in their sophistication and as a consequence in their complexity and functionality as well [\[16,](#page-15-2) [22\]](#page-15-3). However, these choices were significantly reduced while imposing the following requisites: to hide the display setup from the developer, to have the flexibility to execute on several display configurations, and to keep the implementation relatively simple. These rationales assisted us in choosing TileRenderer [\[5\]](#page-14-0) as an appropriate rendering framework, as the other frameworks examined (CAVELib [\[14\]](#page-15-4), VRjuggler [\[3\]](#page-14-1), Syzygy [\[19\]](#page-15-5), Jinx [\[21\]](#page-15-6), Chromium [\[9\]](#page-15-7), NAVER [\[11\]](#page-15-8), and CGLX [\[6\]](#page-14-2)) were quite heavy-weight with extensive APIs. The common theme amongst the frameworks mentioned is that they provide extensive libraries for interactions, interfaces, and virtual contents for virtual reality environments. It is due to the various libraries required and the sheer quantity of modules involved that makes their usage highly complex and heavy-weight. In comparison, Deller et al. formed TileRenderer with a small and easy to use library that allows developers to shape or alter existing OpenGL applications through the use of a few callback functions.

TileRenderer much like most existing such frameworks distributes the geometry and material data to render a single applications graphics database on multiple rendering clients while we aim to tackle multiple applications. This left three vital tasks for our dispatcher framework to perform: inter-application communication, interaction, and focus management. The only other viable solution would be to have a single scene with various viewports; however, we choose to refrain from this approach to eliminate the possibility of artifacts from one model appearing in the background of another and to a larger extent due to the interaction limitations within these viewports.

The organization of this paper is as follows: examine related work (Section [2\)](#page-1-0), discuss the proposed dispatcher framework (Section [3\)](#page-2-0), demonstrate it using a visualization case study (Section [4\)](#page-8-0), and lastly look at possible future work (Section [5\)](#page-13-0). In the case study, a visualization scenario is presented on two distinct hardware configurations that utilizes our framework in order to execute four visualization applications simultaneously, handle interactions between them, and manage input and focus remotely.

# <span id="page-1-0"></span>**2 Related Work**

In order to obtain a working prototype of the dispatcher framework, the following issue needed to be addressed: distribute and synchronize input devices and applications over the network. In this section, software solutions aimed at distributing input devices and applications are examined for comparison.

# **2.1 Distributed Device Data**

In the related context of collaborative environments, co-located and synchronous interactions lead to a query of how a specific form of input supports an application realized on a shared display [\[8\]](#page-15-9). APIs such as CAVELib [\[14\]](#page-15-4), Syzygy [\[19\]](#page-15-5), and VR Juggler [\[3\]](#page-14-1) have embedded support for collaborative interaction between remote applications. In the case of the latter,

this is in the form of a module called Gadgeteer, which distributes device data across machines and clusters.

Instead of integrating such a heavy-weight architecture, producing our own streamlined mechanism was preferred: switching the *virtual focus* and passing encoded/decoded Simple DirectMedia Layer (SDL) [\[20\]](#page-15-10) messages - see Section [3.4.](#page-6-0)

### **2.2 Distributed Applications**

There are a few standards or technologies that are designed towards application integration. Common Object Request Broker Architecture (CORBA) was a revelation in allowing developers to undertake distributed object-oriented programming to integrate diverse applications into heterogeneous distributed systems [\[24\]](#page-15-11). Similarly, the High Level Architecture (HLA) [\[4\]](#page-14-3) has been instrumental in linking disparate simulations. Such frameworks provide rich functionality at the expense of API complexity, so we crafted our own method: each application registering for a message type with the dispatcher and processing it accordingly.

# <span id="page-2-0"></span>**3 Framework Overview**

The dispatcher framework presented in this paper works in conjunction with TileRenderer, however, it can be quite easily ported to any distributed rendering software such as the ones mentioned in Section [1.](#page-0-0)

First, TileRenderer was modified to work with Coin3D [\[12\]](#page-15-12), an open source Open Inventor API, instead of pure OpenGL. With the incorporation of scene graphs the environment immediately improved significantly, providing two distinct advantages:

- **1.** Improved rendering performance and optimal use of available hardware resources. Scene graphs by nature maintain a "retained" model of the virtual world allowing additional optimizations such as processing culling and drawing in parallel, and state sorting [\[18\]](#page-15-13).
- **2.** Introducing a high-level programming interface to eliminate low-level OpenGL commands such as primitive drawing commands, state settings, and matrix manipulations [\[18\]](#page-15-13).

The next vital step towards our goal of enhanced tiled wall utilization required the ability to handle multiple applications. This led to the development of the dispatcher framework that is explored further in the next sections. Its main functionality is to act as a centralized message center where all messages are received and forwarded as needed. The main components of this framework are depicted in the figure below and described thereafter.

- *NetMessages* (see Section [3.1\)](#page-3-0) are created by the applications and connected to the  $\sim$ Dispatcher via the *MessageHandler* (see Section [3.3\)](#page-4-0).
- Individual applications register for a message type at the *Dispatcher* (see Section [3.2\)](#page-4-1). m.
- Appropriate messages are forwarded by the *Dispatcher* only to the subscribers (see Section  $\overline{a}$ [3.2\)](#page-4-1).
- Input is fed directly to the application running TileRenderer, for all others we incorporate m. the concept of *Virtual Input* - a special type of message that is an encoded SDL event (see Section [3.4\)](#page-6-0).

Figure [1](#page-3-1) depicts the logical system structure of the dispatcher framework. The developer may add several disjoint applications to the framework, however these applications need to interface with the common *MessageHandler* for both interaction and communication purposes. It is through the *MessageHandler* that the different applications are able to communicate with the *Dispatcher*. Here, a particular communiqué is worth mentioning:

<span id="page-3-1"></span>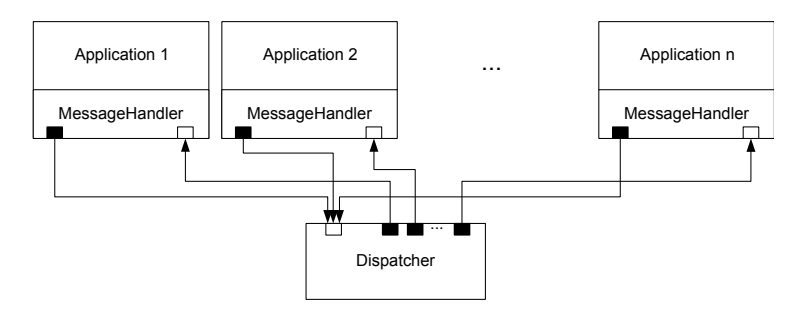

**Figure 1** Logical System Structure.

encoded SDL events that are used to pass the *virtual focus*, hence providing the ability to interact with applications that may be running on a remote PC.

A centralized message center that is referred to as the *Dispatcher* is responsible for receiving and forwarding messages if necessary. The communication itself is realized by using sockets that are represented as black and white boxes in Figure [1.](#page-3-1) The distinction here is in the communication direction: a black box stands for an output socket while a white box stands for an input socket.

### <span id="page-3-0"></span>**3.1 NetMessage**

To be able to distinguish between different *NetMessages*, enumerated message types are used. Alternatively, one might have encoded the message type in the text message itself leading to a more complex process. Depending on the type of message, the processing of the message text varies:

- *INVALID:* An invalid message can not be processed. Non-blocking socket reading may return NULL, if there is no value to read. To avoid NULL references, this type is introduced.
- *DISPATCHER\_REGISTRATION:* To take part in the communication process, the applications have to register at the *Dispatcher* by using this type of message.
- *DISPATCHER\_MESSAGE\_SUBSCRIPTION:* To be informed when a certain type of message is received at the *Dispatcher*, a client has to subscribe for it. This is done to avoid passing all messages to all the clients - flooding.
- *DISPATCHER\_VIRTUALFOCUSCHANGE:* To force a change in which application has the *virtual focus*, this type of message has to be sent.
- *VIRTUALFOCUS\_RECEIVED:* If an application receives this type of message, it has  $\sim$ received the virtual focus. In case of *TileRenderer* this implies processing the *SDL\_Events* captured by the input devices locally.
- *VIRTUALFOCUS\_LOST:* If an application receives this type of message, it has lost the virtual focus. In case of *TileRenderer* this means to forward the *SDL\_Events* captured by the input devices to the *Dispatcher*.
- *SDLEVENT:* This type of message signals that an *SDL\_Event* is encoded in the  $\mathcal{L}_{\mathcal{A}}$ *NetMessage*. This is described further in Section [3.4.](#page-6-0)
- *QUIT:* An application has to finish its current task and shut down.

There are a number of other application specific messages that can be added to exchange specific information as required by the developer, examples of these are presented later in the case study.

### <span id="page-4-1"></span>**3.2 Dispatcher**

In this section, we examine the logical structure of the *Dispatcher* (see Figure [2a\)](#page-5-0) and the flow of its main loop (see Figure [2b\)](#page-5-1). The *DispacherThread* is at the heart of the logical structure: it periodically invokes the main loop, polls the *InputSocket*, and maintains the *VirtualFocus* and the *Registry*.

The *DispatcherThread* is an asynchronous thread that implements a non-blocking read by continuously polling the *InputSocket* for an encoded character stream. This encoded stream is used to fill a *NetMessage* data structure, where a key field is the enumerated message type that determines how to process such a message. If the received message is of type *INVALID* this means there is no data available and the next *NetMessage* is polled. This action continues until there is valid data available on the socket - any message that is not of type *INVALID*.

As soon as a valid message is received, it is checked at the *Registry* whether there are subscribers for this type of message. If this is the case, the *NetMessage* is forwarded via the *OutputSocket* of the corresponding registry entry. Depending on the message type, further processing may be required:

- *DISPATCHER\_REGISTRATION:* If the received message is of this type, a new application has to be registered. This is accomplished through a new application entry created at the *Registry* that contains the *OutputSocket* connection to the remote application.
- *DISPATCHER\_MESSAGE\_SUBSCRIPTION:* If such a message is received, it implies that an application has subscribed for a new type of message at the *Dispatcher*. Whenever a message with the corresponding type is received by the *Dispatcher*, it will be forwarded to all its subscribers.
- *DISPATCHER\_VIRTUALFOCUSCHANGE:* This type of message forces the *virtual focus* to switch to another application. The switching process is faciliated by the *Virtual-FocusServer*, responsible for the release of the *virtual focus* from the previous application and for setting it to a new one. In other words, input device data captured by SDL is forwarded to the appropriate subscribing application.
- *QUIT:* If a message of type *QUIT* is received, it is distributed to all registered applications  $\mathbf{r}$ in order to initiate their respective shutdown.

If some other type of message is received by the *Dispatcher*, it is simply ignored as it holds no significance for the *Dispatcher* itself.

# <span id="page-4-0"></span>**3.3 MessageHandler**

It has been shown earlier in Figure [1](#page-3-1) that all applications or views use the *MessageHandler* component to communicate with the *Dispatcher*. Here it is important to note that the current configuration utilizes TCP for both input and output sockets, thus ensuring that events are received in the same order as they occur. In this section we shall further examine the logical structure of the *MessageHandler* as shown in Figure [3a](#page-6-1) and the typical behavior of a view as in Figure [3b.](#page-6-2)

When a new application or view starts up, it initializes the *MessageHandler*. It is the *MessageHandler* that communicates backwards to the registered applications or views, through the use of callbacks. Thus, the first step is to register all callbacks at the *Message-Handler*, which in turn registers itself automatically for the corresponding message types at the *Dispatcher*. Once these callbacks are registered, both the *InputThread* as well as the *OutputThread* are started.

<span id="page-5-0"></span>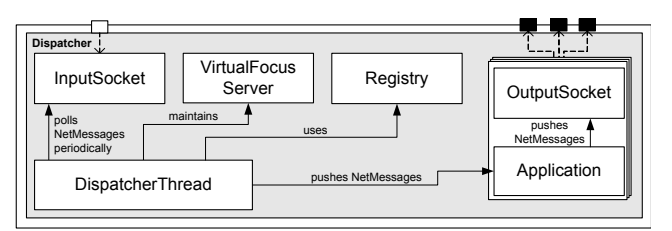

**(a)** Logical structure of the Dispatcher

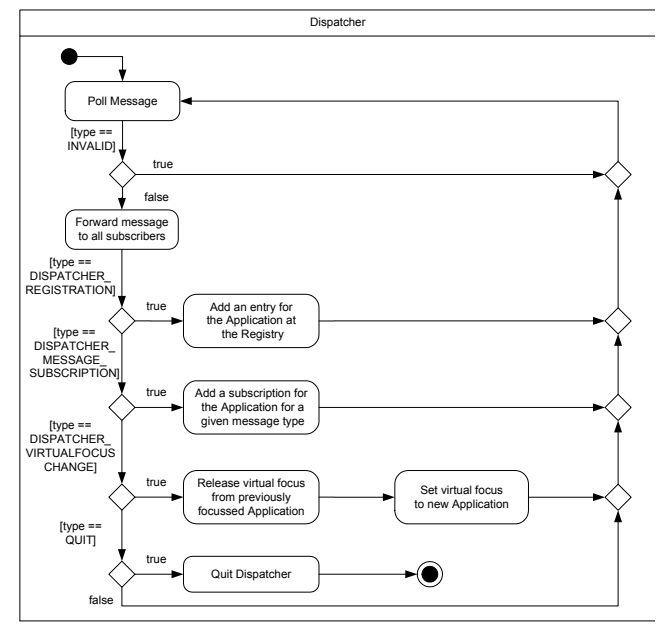

<span id="page-5-1"></span>**(b)** Main loop of the Dispatcher

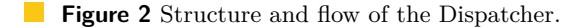

The original thread continues with the execution of the applications main program loop. While this program loop is in operation, some *NetMessages* may be put into the *SendQueue*. Similarly, the *InputThread* continuously receives messages in a non-blocking way. Much like the dispatcher functionality described in Section [3.2,](#page-4-1) as long as no valid messages are received the *InputThread* simply waits. On the other hand, a valid message is pushed to the *CallbackManager* as soon as it is received. If there are callbacks registered for this type of message, the corresponding callback function is executed.

The *VirtualFocusClient* registers callbacks at the *CallbackManager* by default when it starts up. Further, if a received message is of the type *VirtualFocusChange* then the *VirtualFocusClient* is called and the virtual focus is handled automatically - by either grabbing or releasing the virtual focus in question.

The *OutputThread* continuously polls the *SendQueue*. If there are messages available, they are pushed to the *OutputSocket* and transmitted.

Input devices are physically connected only to the *TileRenderer* application, the extension point in Figure [3b](#page-6-2) for this application is refined further in Figure [4.](#page-7-0) The *TileRenderer* based application continuously captures input data from all its connected input devices as *SDL\_Events*. If an *SDL\_Event* representing a special menu key is pressed, a message is put into the *SendQueue* to switch the focus to the *Menu View*. If the *SDL\_Event* represents the

<span id="page-6-1"></span>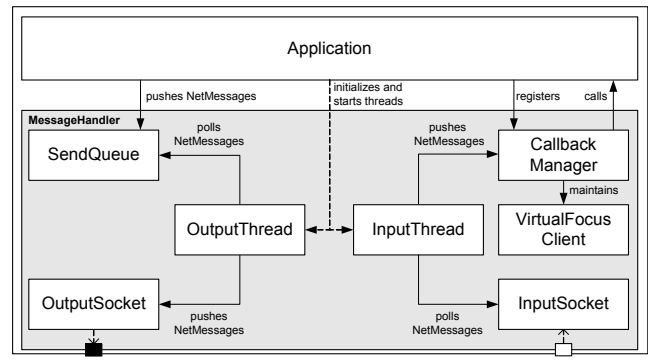

**(a)** Logical structure of the MessageHandler

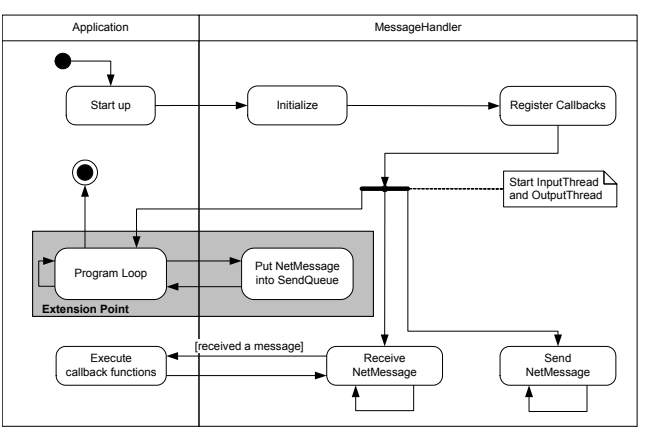

<span id="page-6-2"></span>**(b)** Typical behavior of a view during runtime

**Figure 3** Structure and behavior of the MessageHandler.

special quit key, in this case the ESC key, a message of type *Quit* is put into the *SendQueue*. If the *TileRenderer* holds the virtual focus, it processes these *SDL\_Events* locally. Alternatively, if it does not hold the virtual focus then the *SDL\_Events* are encoded and put into the *SendQueue*, so that the remote application with the virtual focus can process it.

# <span id="page-6-0"></span>**3.4 Virtual Input: Encoding/Decoding of SDL Events**

The structure of an *SDL\_Event* is shown in Figure [5.](#page-7-1) This is a streamlined structure as only the *SDL\_Event* types which are used by our system are listed, further general SDL details are found on their Wiki documentation [\[20\]](#page-15-10). It is prominent from the above-mentioned diagram that each *SDL\_Event* type has its own specific structure:

- *SDL\_MouseButtonEvent*: this SDL event type signalizes a mouse button event and is followed by the fields: *button*, *state*, *x*, and *y*. These fields encode the following information: *button* encodes the mouse button index, *state* is either set to *SDL\_PRESSED* or *SDL\_RELEASED* indicating if the button is pressed or released, *x* holds the x coordinate relative to the window, and *y* holds the y coordinate relative to the window.
- *SDL\_MouseMotionEvent*: this field signalizes a mouse motion event and is followed by  $\sim$ the fields: *state*, *x*, *y*, *xrel*, and *yrel*. These fields encode the following information: for *state*, *x*, and *y* refer above, whereas *xrel* and *yrel* hold the relative motion in the x and y screen directions respectively.

<span id="page-7-0"></span>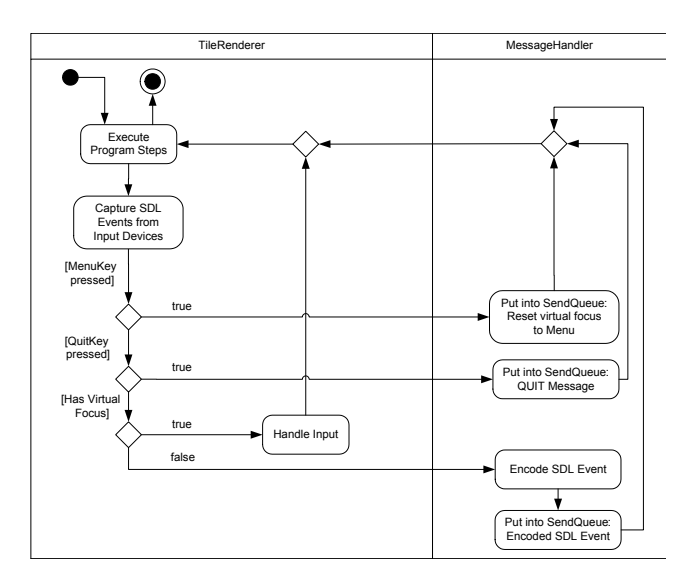

<span id="page-7-1"></span>**Figure 4** Local and remote processing of SDL Events.

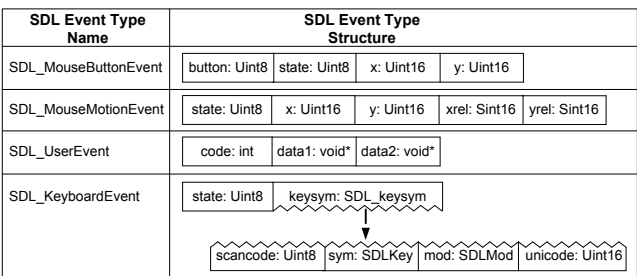

- $\mathbb{R}^n$ **Figure 5** Structure of an SDL\_Event.
- *SDL\_UserEvent*: this field refers to a user defined input device and is followed by the  $\sim$ fields: *code*, *data1*, and *data2*. These fields encode the following information: *code* is a user defined event code, whereas *data1* and *data2* are user defined data pointers that may be utilized as required.
- *SDL\_KeyboardEvent*: this field refers to a keyboard event and is followed by the fields: *state* and *SDL\_keysym*. The *state* field can hold either the value *SDL\_PRESSED* or *SDL\_RELEASED* indicating if a key is pressed or released. The *SDL\_keysym* structure on the other hand is composed of several further fields: *scancode*, *sym*, *mod*, and *unicode*. The *scancode* field is normally not utilized; it contains a hardware-dependent scan-code returned by the keyboard. The *sym* field is the SDL-defined constant that represents the selected key and is often used while programming to inquire if a certain key has been pressed or released. The field *mod* stores the current state of the keyboard modifiers and *unicode* stores the unicode character corresponding to the key if it is enabled.

In the case of *TileRenderer* having virtual focus, these SDL events are processed locally. On the other hand, when another application has the virtual focus we encode these SDL events into a character string and send them to that application via the *Dispatcher*. It is possible to encode and then later decode these SDL events as knowledge of its datastructure is known beforehand. Once decoded, a new SDL event is created with the received values and pushed into the SDL event queue of the receiving application, hence the concept of

*Virtual Input*. The only exception to the above process was the *SDL\_UserEvent*, where *data1* and *data2* are user defined data pointers. In our scenario (see Section [4\)](#page-8-0), a space mouse was added as a user defined device. Here, knowledge of the *Rotation* and *Translation* datastructures utilized by the space mouse handler assisted in encoding and decoding *data1* and *data2* respectively.

# <span id="page-8-0"></span>**4 Case Study: Safety and Security Analysis using CakES**

The framework presented in this paper has been used to produce a safety visualization called CakES [\[1\]](#page-14-4) that was designed to assist software engineers in the safety and security of embedded systems. This visualization system consists of multiple applications or views that visualize the physical model, the minimal cutsets, and the basic events of the fault tree. Our framework facilitates interaction amongst these different views, allowing the user to have different levels of focus and context simultaneously.

A brief introduction to these safety analysis topics is listed below with references for further readings:

- *Fault Trees (FTs)* are tools in system safety, reliability, and availability studies [\[13\]](#page-15-14).
- *Basic Events (BEs)* are the lowest-level influence factors in the *FT* and they are reprem. sented as the leaves. The hazard that is examined in the fault tree is called the *top event* which is at its root [\[10\]](#page-15-15).
- *Minimal Cut Sets (MCSs)* are unique combinations of *BEs* that can cause the top event to occur [\[2\]](#page-14-5).

In addition to the *NetMessages* described in section [3.1,](#page-3-0) the following application specific messages were added to the framework:

- *MCS SELECTION:* A minimal cut set was selected.
- *MCS\_BE\_PROBABILITY:* A basic event's probability is sent.
- *HOLDER\_BOUNDS\_CHANGED:* Min and Max bounds changed.  $\sim$
- *HOLDER\_VALUES\_CHANGED:* Value of a holder changed. m.

# **4.1 Multiple Applications**

The CakES system utilizes four distinct applications or views interconnected through the framework presented in this paper. The reason to employ these views as independent applications is two-folds: 1) give programming freedom to the developer, and 2) avoid different viewports in the same scene to avoid artifacts and interaction limitations. These views are described further in the following subsections.

# **4.1.1 Menu View**

The menu (see Figure [6\)](#page-9-0) functions as the primary interface between the other views that are discussed further in Sections [4.1.2,](#page-9-1) [4.1.3,](#page-9-2) and [4.1.4.](#page-10-0) It allows the user to switch the virtual focus between these different views. Additionally, it displays vital statistical data about the selected *MCS*: size, probability, and details of its *BEs*. Further, the user may reorganize the *MCSs* in the *MCS View* according to his preferred criteria by using either the sliders or radio buttons provided.

<span id="page-9-0"></span>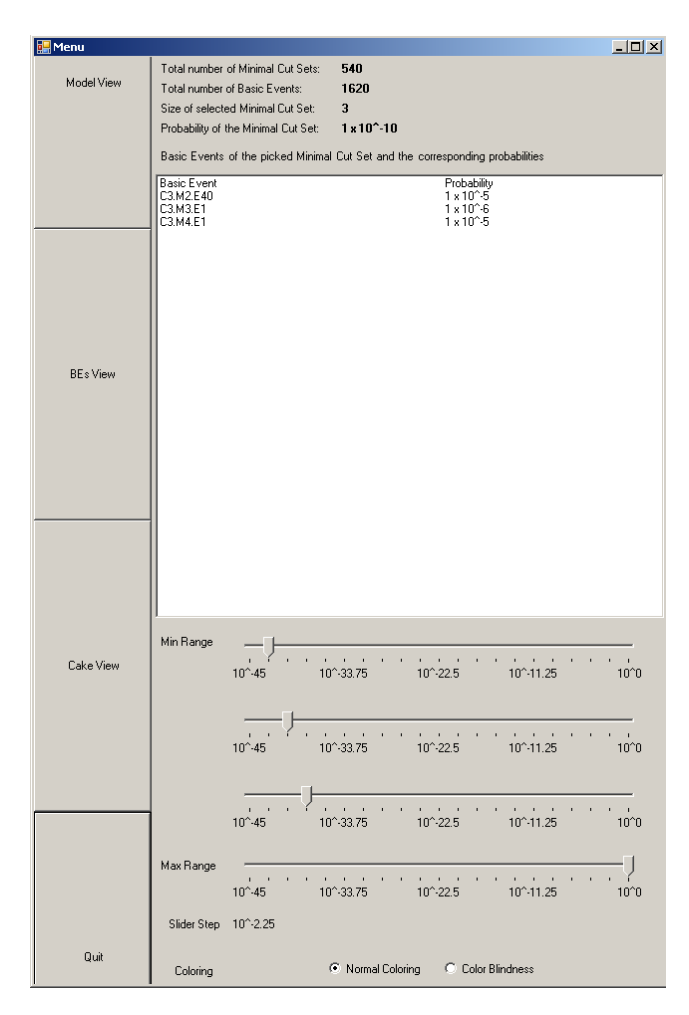

**Figure 6** Menu View.

# <span id="page-9-1"></span>**4.1.2 Model View**

This view is employed to exhibit the physical parts of the RAVON model as shown in Figure [7a.](#page-10-1) The model depicted is of the Robot RAVON (Robust Autonomous Vehicle for Off-road Navigation); further details can be found on the AG Robotersysteme website [\[17\]](#page-15-16). The TileRenderer application drives this view as it is to be displayed on a stereo monitor in the configuration described in Section [4.2.1](#page-11-0) and on the larger area of the tiled wall as in the configuration described in Section [4.2.2.](#page-12-0) Interaction mechanisms that allow the user to explore the model further are zooming, rotation, and translation. Further, it utilizes the framework by registering for an *MCS\_SELECTION*, so that once an *MCS* is selected in the *MCS View* (see Section [4.1.3\)](#page-9-2) appropriate data is received. As a consequence of this data exchange, the RAVON model is rendered transparent and the relevant *BEs* are rendered opaque (see Figure [7b\)](#page-10-2).

# <span id="page-9-2"></span>**4.1.3 MCS View**

This view uses a Cake metaphor [\[1\]](#page-14-4) to visualize the *MCSs*, their probabilities, and their BEs (see Figure [8\)](#page-10-3). A text file containing information about the *BE* distribution is generated

<span id="page-10-6"></span><span id="page-10-1"></span>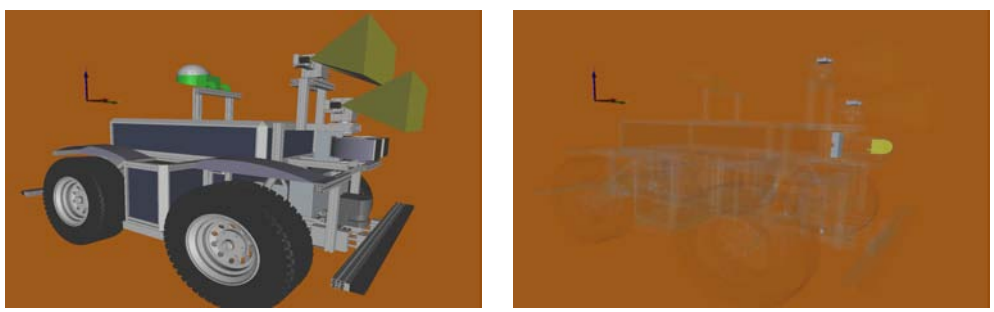

**(a)** Before (no MCS selected) **(b)** After (MCS selected)

<span id="page-10-2"></span>

<span id="page-10-3"></span>**Figure 7** Model View: Before and after receiving MCS data through Dispatcher.

<span id="page-10-4"></span>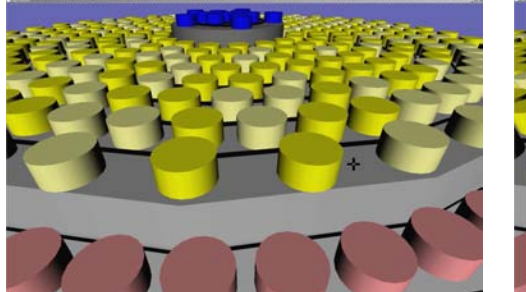

<span id="page-10-5"></span>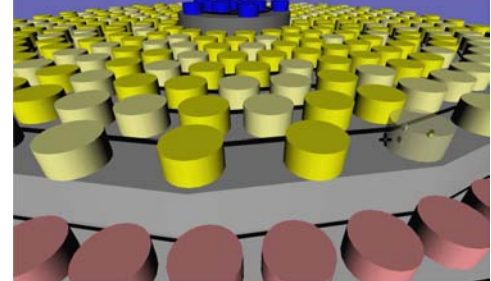

**(a)** Before Virtual Picking **(b)** After Virtual Picking

**Figure 8** MCS View: Before and after Virtual picking.

using the *ESSaRel* tool [\[7\]](#page-14-6) and is used in the intial formation of the Cake (see Figure [8a\)](#page-10-4). The Cake consists of three separate levels depicted by red, yellow, and blue cylinders. Each cylinder represents an *MCS* and within each *MCS* there are a certain number of *BEs*. These three levels correspond to a range of fault probabilities that may also be adjusted via the Menu sliders. Further, each level uses saturation to distinguish between probabilities that lie in the same range.

The user is provided interaction mechanisms quite similar to the *Model View* [4.1.2.](#page-9-1) In addition, the concept of *Virtual Picking* was utilized to handle virtual interactions within this view, as there was no real focus available - the user interacts through remote devices that send relevant data through our framework. *Virtual Picking* is accomplished by tracking relative mouse movements, drawing a ray through the current mouse position and the far clipping plane, and selecting the intersecting shape. When invoked, it makes an *MCS* transparent and one can see the *BEs* within (see Figure [8b\)](#page-10-5). Information regarding the selected *MCS* and its *BEs* are then sent to the other views interested in them through the *Dispatcher*.

# <span id="page-10-0"></span>**4.1.4 BEs View**

The *BEs View* (see Figure [9\)](#page-11-1) is directly related to the *Model* and *MCS Views* of Sections [4.1.2](#page-9-1) and [4.1.3.](#page-9-2) In this view, the hardware components related to the *BEs* within the selected *MCS* in the *MCS View* (Figure [8b\)](#page-10-5) are displayed in more detail. Currently, there are no interaction mechanisms in this view.

<span id="page-11-1"></span>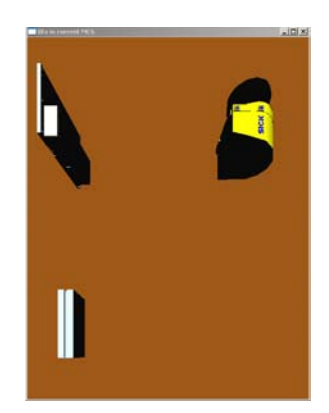

<span id="page-11-2"></span>**Figure 9** BEs View.

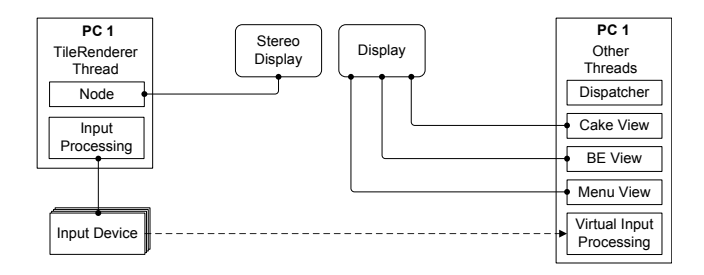

**Figure 10** Desktop Configuration.

## **4.2 Hardware Configurations**

The framework presented in this paper is highly flexible in terms of hardware configurations. A text file holds key information for each application such as: the name of the application, the port number associated to it, the PC host name, and a keyword indicating whether it is virtually focussable. Depending on the desired configuration, the developer would need to carry out the following two tasks for each application:

- **1.** Provide the correct host name in the configuration file
- **2.** Supply appropriate orientation and dimension for each view

For the CakES visualization, two different configurations were employed. The first is a two-monitor single-PC solution (see Section [4.2.1\)](#page-11-0), while the second is a nine-monitor five-PC tiled-display solution (see Section [4.2.2\)](#page-12-0).

# <span id="page-11-0"></span>**4.2.1 Desktop**

This configuration consisted of a standard monitor with 1920x1200 pixels and a Zalman Trimon passive-stereo monitor with a resolution of 1600x1050. The desktop PC ran on a Windows XP operating system and had the following key components: 2.60 GHz AMD Phenom™ 9950 Quad-Core Processor, 3.25 GB of RAM, and an NVIDIA GeForce GTX 280 graphics card. An additional user defined interaction device, the 3Dconnexion Space Navigator was added. This system was mainly used for development purposes and its physical layout is depicted in Figure [10.](#page-11-2)

The stereo monitor was used to display the physical parts of the RAVON model as shown in Figure [7.](#page-10-6) On the other hand, the standard monitor was used to tile the *Menu*, *BEs*, and *Cake* Views next to each other as in Figure [11.](#page-12-1)

<span id="page-12-1"></span>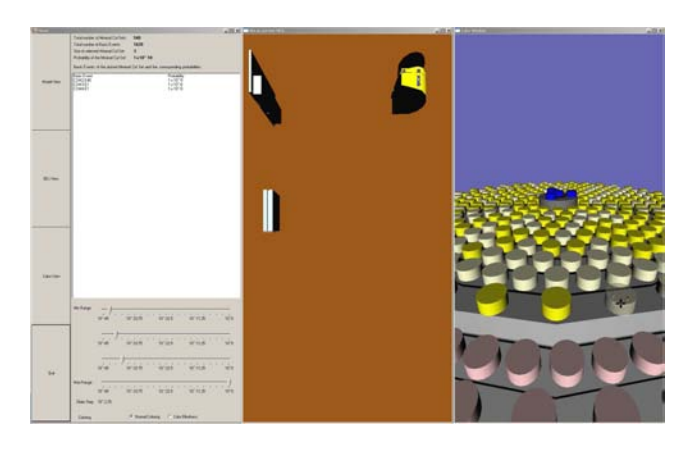

**Figure 11** Menu, BEs, and MCS Views tiled on a standard PC.

<span id="page-12-2"></span>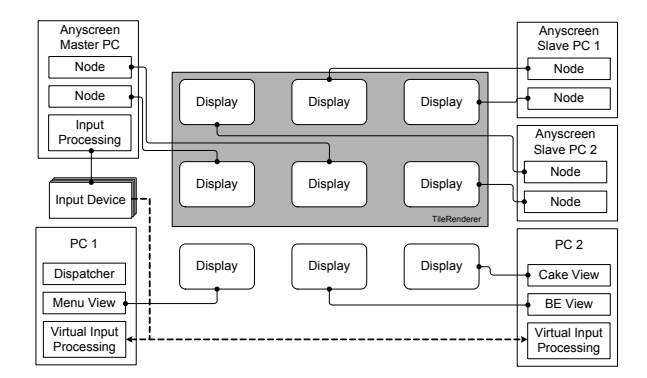

 $\mathcal{L}_{\mathcal{A}}$ **Figure 12** Tiled Wall Configuration.

# <span id="page-12-0"></span>**4.2.2 Tiled Wall**

A 3x3 tiled wall with five computers was implemented as depicted in Figure [12.](#page-12-2) This image is based on the 'schematic view on a typical 3x3 tiled display' figure presented by Deller et al. [\[5\]](#page-14-0), it is modified to incorporate our dispatcher framework. As shown, the tiled wall consists of nine displays controlled by five network-connected PCs. Each computer ran on Windows XP and had the following hardware configuration: Intel® Core™ Dual Core @ 2.4 GHz, 4 GB of RAM, and two GeForce 7950 GX2 graphics cards. Each screen of the tiled wall has a resolution of 2500x1600 pixel, making the total resolution of the wall 7500x4800. Further, there is an upper and a lower separation of the Tiled-Wall:

- The upper six displays are managed by *TileRenderer* it uses three PCs for this task,  $\mathcal{L}_{\mathcal{A}}$ where one of them acts as the Master-PC and controls the other two Slave-PCs via the network.
- The lower three displays are controlled by the remaining two PCs. One of them runs the *Dispatcher* framework and displays the *Menu View* on the lower-left screen of the Tiled-Wall. The other is used to visualize the *BEs* and *MCS Views* on the remaining two screens.

All the above mentioned applications are controlled by the same input devices, which are physically connected to the Master-PC of the *TileRenderer*. This configuration allows the Master-PC to process input events locally when the *Model View* application has the *virtual focus*. On the other hand, it forwards input data via the network to PC1 and PC2

<span id="page-13-1"></span>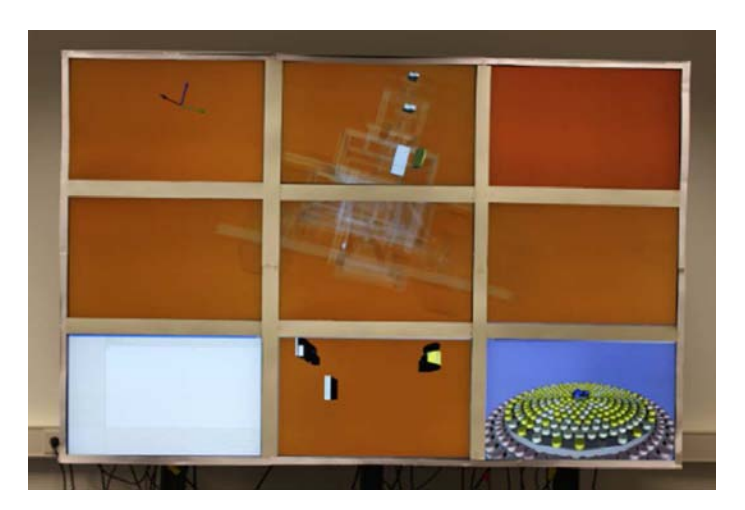

**Figure 13** Real-Time Tiled-Wall Scenario.

when one of those two applications has the *virtual focus*. A screen shot of these applications interacting with one another is illustrated in Figure [13.](#page-13-1)

# <span id="page-13-0"></span>**5 Conclusion and Future Work**

In this paper we have presented a light-weight yet flexible *Dispatcher* framework that facilitates the simultaneous execution of multiple inter-communicative visualizations built on *Open Inventor* scene graphs.

*TileRenderer* was the preferred tiled-display-rendering framework due to its simple yet robust rendering framework. As seen in the case study, it was responsible for rendering the *Model View* across a large section of the display area. However, the approach was kept flexible enough to let developers employ their own preferred distributed rendering framework. Additional stand-alone visualizations such as the *Menu*, the *BEs View*, and the *MCS View* were rendered separately on three of the tiled-wall displays. All of the above-mentioned visual applications had to be registered with the *Dispatcher* in order to effectively communicate with one another and to appropriately handle the remote input devices via our *Virtual Input* implementation.

Through the *CakES* case study that has been realized using our framework, we tackled our primary goal of efficient tiled-display size and resolution utilization by rendering four different applications and interacting between them. Further, we have been able to develop a system to assist model designers and safety analysts in the context of analyzing embedded system. These applications are highly adaptive, as the developer can easily switch the scene graph database files and still use all our interaction mechanisms. Additionally, there is complete freedom to the number of applications that may be incorporated - it is a simple matter of adding them to the configuration file and providing appropriate display parameters.

The resulting *CakES* solution worked remarkably well, with the exception of an initial minor glitch - once blending was triggered in the *Model View*, interaction with the applications through the *Dispatcher* slowed down significantly. After studying this issue further we realized that this was an Open Inventor performance issue due to inadequate volatile memory. Once we increased the RAM from one gigabyte to four, interaction through the *Dispatcher* became virtually real-time.

In the future, we plan to extract input capture from *Model View* and have device capturing

modules independent of the applications themselves. This would provide us with the ability to easily integrate suitable virtual reality interaction devices and for all the applications to handle interaction via our virtual input mechanism. Currently, only one application is integrated with a distributed rendering framework, we would like to add it to all of them, providing the operator a choice of which application he would like to be tiled. Alternatively, the *MCS View* may be tiled across a larger area and elements of the *BEs View* may be explored interactively. Also, projecting a low resolution image onto the bezels of the model view would improve the presentation of the model and the distinction between the different applications (see [\[5\]](#page-14-0)).

Finally, another possible enhancement is to implement the *Message Handler* via interrupts or callbacks instead of polling threads to save CPU cycles. It is planned to conduct a quantitative measure of the framework's performance, once the *Dispatcher* is improved.

### **Acknowledgements**

I would like to thank the members of both the Computer Graphics and Visualization Group and the Robotics Research Lab in Kaiserslautern, as well as the members of the International Research Training Group (IRTG) for their cooperation. The IRTG is supported by the German Research Foundation (DFG) under contract DFG GK 1131. Furthermore, the authors wish to acknowledge Daniel Steffen from the German Research Center for Artificial Intelligence for his constructive comments and assistance with the TileRenderer framework. This work was supported by the German Federal Ministry of Education and Research (BMBF), under contract number 01 IM 08003, through project ViERforES [\[23\]](#page-15-17).

#### **References**

- <span id="page-14-4"></span>**1** Y. Al-Zokari, T. Khan, D. Schneider, D. Zeckzer, and H. Hagen. CakES: Cake Metaphor for Analyzing Safety Issues of Embedded Systems. In Hans Hagen, editor, *Scientific Visualization: Interactions, Features, Metaphors.*, volume 2 of *Dagstuhl Follow-Ups*, pages 1–16, Wadern, Germany, 2011. Schloss Dagstuhl – Leibniz-Zentrum für Informatik. <http://dx.doi.org/10.4230/DFU.Vol2.SciViz.2011.1>.
- <span id="page-14-5"></span>**2** T. Bedford and P. Gelder. *Safety and Reliability : Proceedings of the ESREL 2003 Conference, Maastricht the Netherlands, 15-18 June 2003*. Taylor & Francis, 2003.
- <span id="page-14-1"></span>**3** Allen Bierbaum, Christopher Just, Patrick Hartling, Kevin Meinert, Albert Baker, and Carolina Cruz-Neira. VR Juggler: A Virtual Platform for Virtual Reality Application Development. In *VR '01: Proceedings of the Virtual Reality 2001 Conference (VR'01)*, page 89, Washington, DC, USA, 2001. IEEE Computer Society.
- <span id="page-14-3"></span>**4** Judith S. Dahmann, Frederick S. Kuhl, and Richard M. Weatherly. Standards for Simulation: As Simple As Possible But Not Simpler The High Level Architecture For Simulation. *Simulation*, 71(6):378–387, 1998.
- <span id="page-14-0"></span>**5** Matthias Deller, Sebastian Thelen, Daniel Steffen, Peter-Scott Olech, Achim Ebert, Jan Malburg, and Jörg Meyer. A Highly Scalable Rendering Framework for Arbitrary Display and Display-in-Display Configurations. In Hamid R. Arabnia and Leonidas Deligiannidis, editors, *CGVR*, pages 164–170. CSREA Press, 2009.
- <span id="page-14-2"></span>**6** Kai-Uwe Doerr and Falko Kuester. CGLX: A Cross-Platform Cluster Graphics Library. [http://vis.ucsd.edu/mediawiki/index.php/Research\\_Projects:\\_CGLX](http://vis.ucsd.edu/mediawiki/index.php/Research_Projects:_CGLX); Online; Accessed 23-January-2010.
- <span id="page-14-6"></span>**7** ESSaRel. Background information — ESSaRel, 2002. [http://www.essarel.de/](http://www.essarel.de/background/background.html) [background/background.html](http://www.essarel.de/background/background.html); Online; Accessed 30-December-2009.

#### <span id="page-15-1"></span>**T. Khan, D. Schneider, Y.I. Al-Zokari, D. Zeckzer, and H. Hagen 159**

- <span id="page-15-9"></span>**8** Otmar Hilliges, Lucia Terrenghi, Sebastian Boring, David Kim, Hendrik Richter, and Andreas Butz. Designing for collaborative creative problem solving. In *C&C '07: Proceedings of the 6th ACM SIGCHI conference on Creativity & cognition*, pages 137–146, New York, NY, USA, 2007. ACM.
- <span id="page-15-7"></span>**9** Greg Humphreys, Mike Houston, Ren Ng, Randall Frank, Sean Ahern, Peter D. Kirchner, and James T. Klosowski. Chromium: a stream-processing framework for interactive rendering on clusters. *ACM Trans. Graph.*, 21(3):693–702, 2002.
- <span id="page-15-15"></span>**10** B. Kaiser, C. Gramlich, and M. Foerster. State/event fault trees - safety analysis model for software-controlled systems. *Reliability engineering & systems safety*, 92:1521–1537, 2007.
- <span id="page-15-8"></span>**11** KIST Imaging Media Research. IMRC Wiki: The NAVER framework. [http://www.imrc.](http://www.imrc.kist.re.kr/wiki/NAVER_Framework) [kist.re.kr/wiki/NAVER\\_Framework](http://www.imrc.kist.re.kr/wiki/NAVER_Framework); Online; accessed 23-January-2010.
- <span id="page-15-12"></span>**12** Kongsberg SIM AS. Coin3D: 3D Graphics Developer Kit. <http://www.coin3d.org/>; Online; Accessed 27-January-2010.
- <span id="page-15-14"></span>**13** N. Limnios. *Fault Trees (Control Systems, Robotics & Manufacturing Series)*. Wiley, John & Sons, 2007.
- <span id="page-15-4"></span>**14** Mechdyne. CAVELib Application programmer interface (API). [http://www.](http://www.mechdyne.com/integratedSolutions/software/products/CAVELib/CAVELib.htm) [mechdyne.com/integratedSolutions/software/products/CAVELib/CAVELib.htm](http://www.mechdyne.com/integratedSolutions/software/products/CAVELib/CAVELib.htm); Online; Accessed 23-January-2010.
- <span id="page-15-0"></span>**15** Tao Ni, Greg S. Schmidt, Oliver G. Staadt, Mark A. Livingston, Robert Ball, and Richard May. A Survey of Large High-Resolution Display Technologies, Techniques, and Applications. In *VR '06: Proceedings of the IEEE conference on Virtual Reality*, pages 223–236, Washington, DC, USA, 2006. IEEE Computer Society.
- <span id="page-15-2"></span>**16** Bruno Raffin and Luciano Soares. PC Clusters for Virtual Reality. In *VR '06: Proceedings of the IEEE conference on Virtual Reality*, pages 215–222, Washington, DC, USA, 2006. IEEE Computer Society.
- <span id="page-15-16"></span>**17** RAVON. AG Robotersysteme: Ravon, 2009. [http://agrosy.informatik.uni-kl.de/](http://agrosy.informatik.uni-kl.de/en/robots/ravon/) [en/robots/ravon/](http://agrosy.informatik.uni-kl.de/en/robots/ravon/); Online; Accessed 30-December-2009.
- <span id="page-15-13"></span>**18** RealityPrime. Scenegraphs: Past, present, and future. [http://www.realityprime.com/](http://www.realityprime.com/articles/scenegraphs-past-present-and-future) [articles/scenegraphs-past-present-and-future](http://www.realityprime.com/articles/scenegraphs-past-present-and-future); Online; Accessed 29-January-2010.
- <span id="page-15-5"></span>**19** Benjamin Schaeffer and Camille Goudeseune. Syzygy: Native PC Cluster VR. *Virtual Reality Conference, IEEE*, 0:15, 2003.
- <span id="page-15-10"></span>**20** SDL: Simple DirectMedia Layer. A cross-platform multimedia library. [http://www.libsdl.](http://www.libsdl.org/cgi/docwiki.cgi/) [org/cgi/docwiki.cgi/](http://www.libsdl.org/cgi/docwiki.cgi/); Online; Accessed 15-December-2009.
- <span id="page-15-6"></span>**21** Luciano P. Soares and Marcelo K. Zuffo. JINX: an X3D browser for VR immersive simulation based on clusters of commodity computers. In *Web3D '04: Proceedings of the ninth international conference on 3D Web technology*, pages 79–86, New York, NY, USA, 2004. ACM.
- <span id="page-15-3"></span>**22** Munjae Song, Seongwon Park, and Yongbin Kang. A Survey on Projector-Based PC Cluster Distributed Large Screen Displays and Shader Technologies. In Hamid R. Arabnia, editor, *CGVR*, pages 153–159. CSREA Press, 2007.
- <span id="page-15-17"></span>**23** ViERforES. Virtuelle und Erweiterte Realität für höchste Sicherheit und Zuverlässigkeit von Eingebetteten Systemen, 2009. <http://www.vierfores.de/>; Online; Accessed 02- February-2010.
- <span id="page-15-11"></span>**24** S. Vinoski. CORBA: integrating diverse applications within distributed heterogeneous environments. *Communications Magazine, IEEE*, 35(2):46–55, Feb 1997.